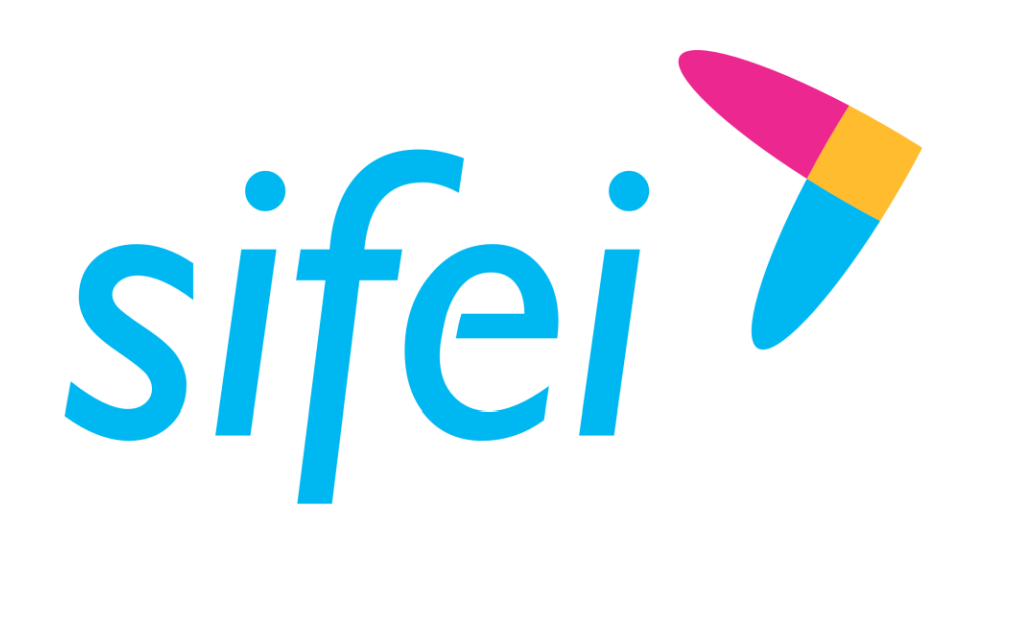

# Manual técnico de SIFEI Web Service - Cancelación

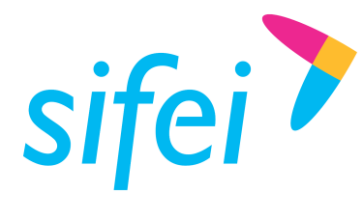

SOLUCION INTEGRAL DE FACTURAC<br>MANUAL TÉCNICO DE SIFEI WEB SERVICE INFORMÁTICA SIFEI S. A. DE C. V. CANCELACIÓN

# Contenido

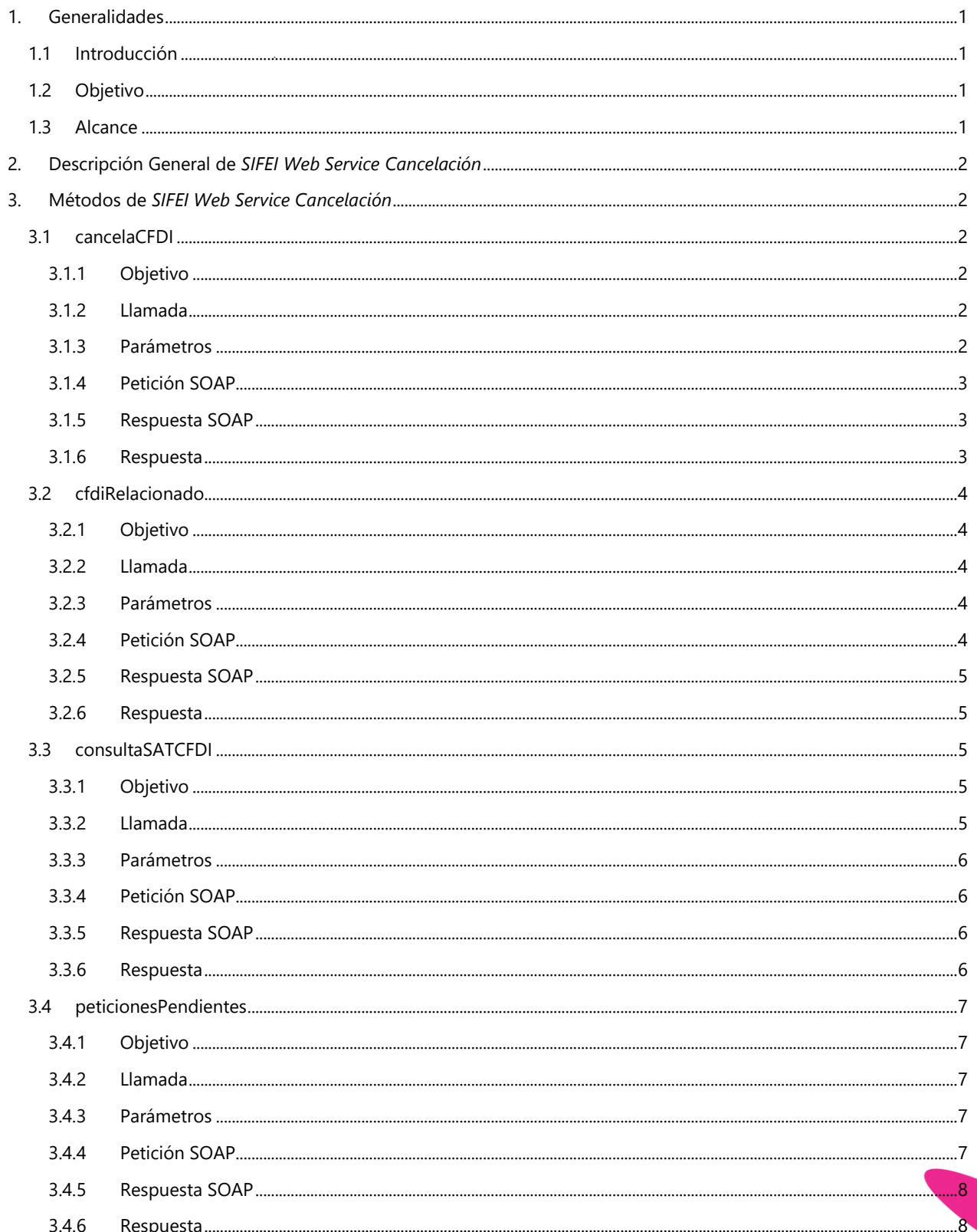

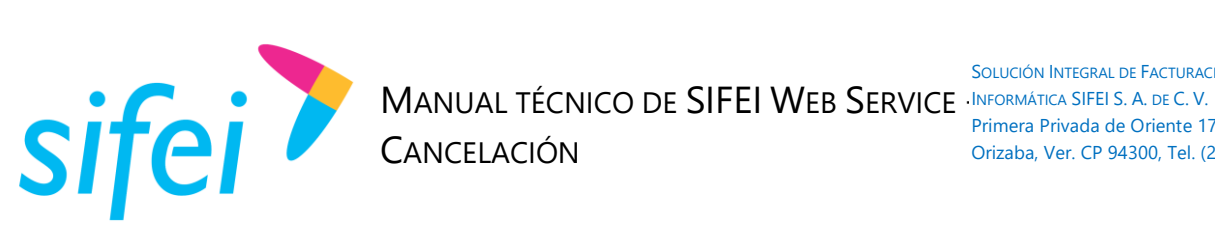

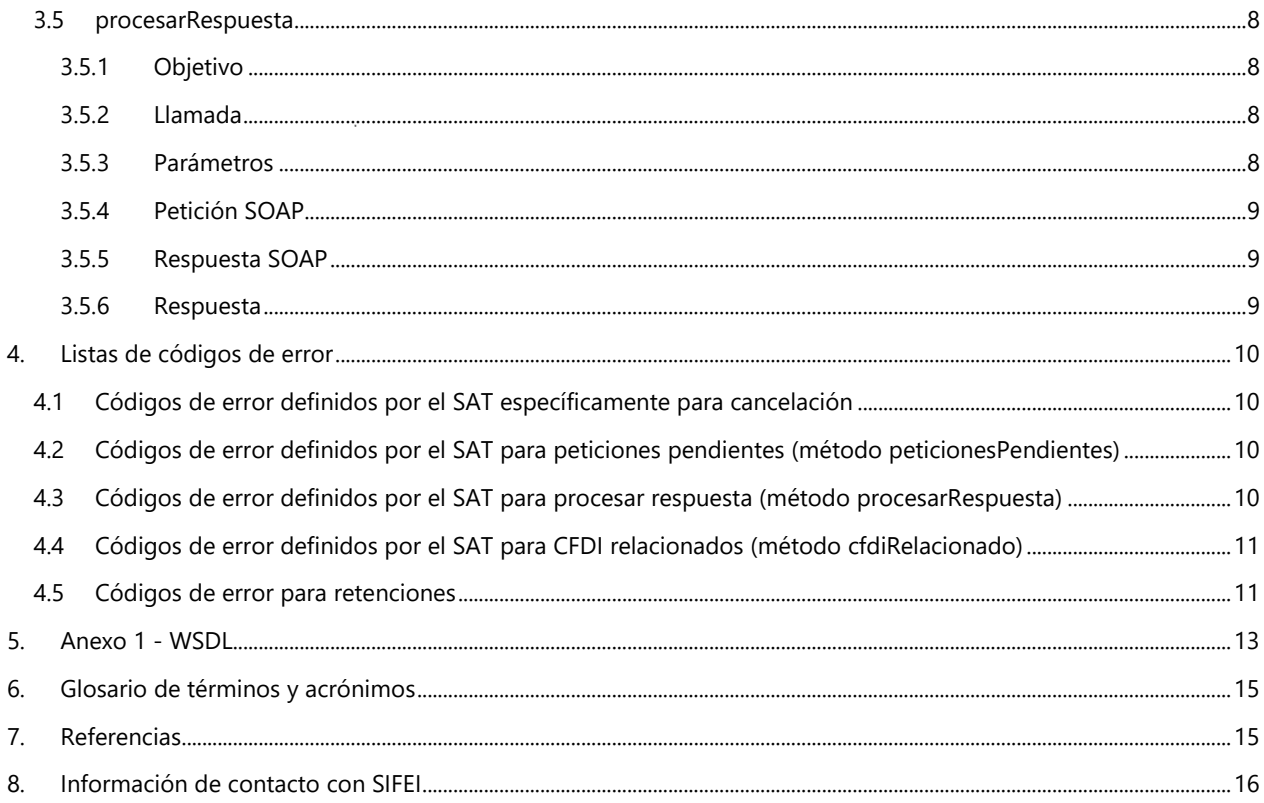

Lo Inteligente hecho Simple

Agosto 2018

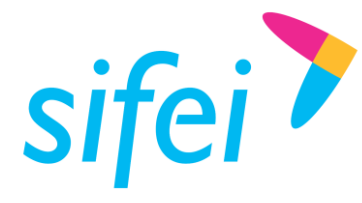

SOLUCIÓN INTEGRAL DE FACTURACIÓN ELECTRÓNICA E Primera Privada de Oriente 17 No. 32, Col. Centro, Orizaba, Ver. CP 94300, Tel. (272) 726-6999

# <span id="page-3-0"></span>1. Generalidades

#### <span id="page-3-1"></span>1.1 Introducción

*Web Service Cancelación* es un servicio Web diseñado para ofrecerle al usuario el servicio de cancelación de CFDI, el cual cumple con las especificaciones técnicas establecidas por el SAT, las cuales fueron evaluadas y aprobadas, por consiguiente a través de SIFEI puede cancelarse un CFDI directamente con el SAT.

SIFEI es un Proveedor Autorizado de Certificación de CFDI (PCCFDI antes PAC), con número de autorización 58355 y cumple con los requerimientos funcionales, servicios generales y niveles de servicio (SLA) exigidos por el SAT.

### <span id="page-3-2"></span>1.2 Objetivo

Proporcionar la descripción de los métodos para realizar el proceso de cancelación de un CFDI, así como también informar sobre los posibles acuses de respuesta para conocer el estado en que se encuentra una solicitud (solicitud pendiente de aceptar o rechazar) o en su caso el mismo CFDI (cancelado, vigente, no cancelable, cancelado con aprobación, cancelado sin aceptación, cancelable por aceptación)

#### <span id="page-3-3"></span>1.3 Alcance

El presente documento contempla lo siguiente:

- Incluye las validaciones de cumplimiento para la cancelación de un CFDI.
- Cancelar un CFDI, dicha cancelación dependerá de las características de este mismo, para más información se puede consultar esta sesión por parte del SAT:

https://www.youtube.com/watch?v=tSUYB\_jjs-Y

- Esta nueva versión de cancelación es obligatoria a partir del 1 de septiembre.
- Entrega de acuse con respecto al método solicitado.
- Realizar consulta de CFDI relacionado.
- Realizar consulta del estatus de un CFDI ante el SAT.
- Consultar las solicitudes de cancelación pendientes de aprobar, esta consulta es por parte del receptor.
- Procesar una respuesta para la aceptación o rechazo según corresponda por parte del receptor.
- Consultar la cantidad de peticiones realizadas (método de cancelación, CFDI relacionado, peticiones pendientes y procesar respuesta ) ya que está establecido un máximo de peticiones anuales de acuerdo a la política de SIFEI.

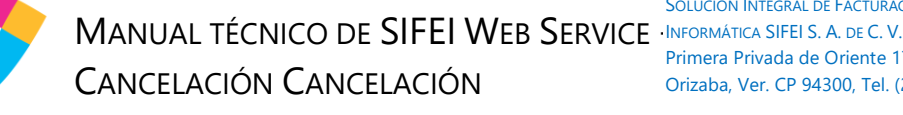

# <span id="page-4-0"></span>2. Descripción General de *SIFEI Web Service Cancelación*

*SIFEI Web Service* Cancelación es un servicio Web que permite cancelar un CFDI con o sin aprobación dependiendo de las características de este. De igual forma, el servicio Web permite consultar un CFDI relacionado, consultar el estatus del CFDI en el SAT, consultar peticiones pendientes por aceptar o rechazar, procesar una respuesta (la cual puede ser "Aceptación" o "Rechazo"), y consultar la cantidad total de peticiones realizadas a nuestros servicio.

El Web Service (WS) se encuentra disponible para ser consumido mediante cualquier lenguaje de programación, a través de peticiones con XML (Extensible Markup Language). Algunas de las pruebas realizadas para consumir el WS contemplaron el uso de los siguientes lenguajes de programación: VB .NET, C#, Java y PHP, todos con resultados satisfactorios.

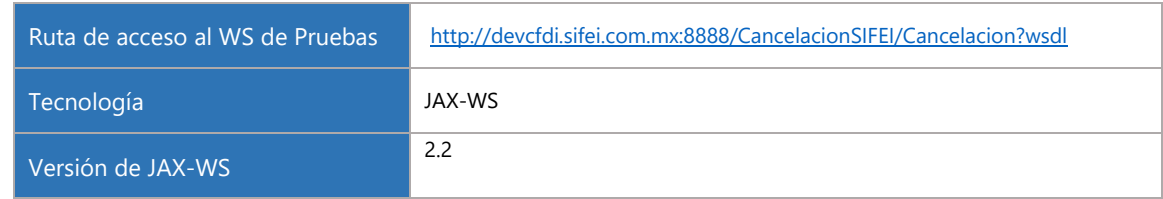

# <span id="page-4-1"></span>3. Métodos de *SIFEI Web Service Cancelación*

#### <span id="page-4-2"></span>3.1 cancelaCFDI

sifei

#### <span id="page-4-3"></span>3.1.1 Objetivo

Solicitar cancelación, ya sea que el CFDI se encuentre en el SAT con estatus "Cancelable con aprobación" o "Cancelable sin aceptación".

Una vez realizada esta solicitud y si el comprobante se encuentra ante el SAT como "Cancelable sin aceptación" el comprobante será cancelado en ese mismo momento, sin embargo, si el comprobante se encuentra con estatus "Cancelable con aprobación", la solicitud de este CFDI deberá ser aceptada o rechazada por el receptor; ambas respuestas al solicitar la cancelación tienen el código 201 esto si no tuvieron algún error, por consiguiente para verificar si el comprobante ya fue cancelado se deberá consultar el método **consultaSATCFDI (este método se consume directamente por un servicio expuesto por el SAT si así lo desea ).**

#### <span id="page-4-4"></span>3.1.2 Llamada

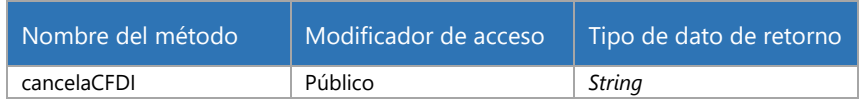

#### <span id="page-4-5"></span>3.1.3 Parámetros

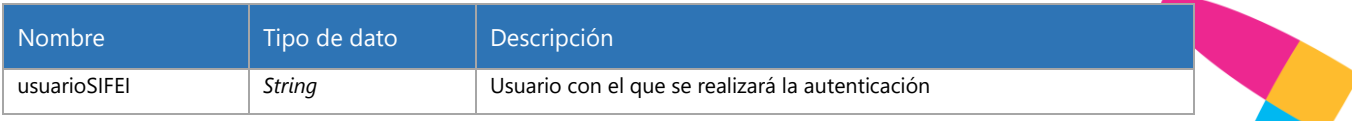

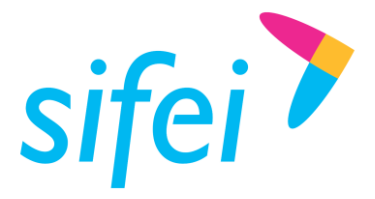

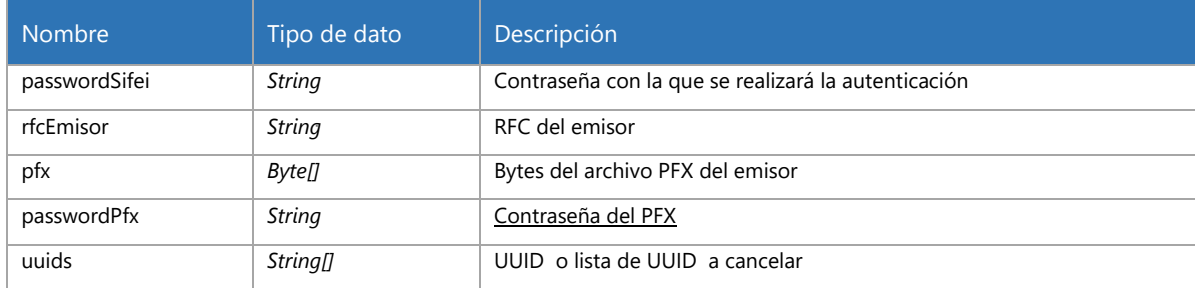

#### <span id="page-5-0"></span>3.1.4 Petición SOAP

□ <soapenv:Envelope xmlns:soapenv="http://schemas.xmlsoap.org/soap/envelope/" xmlns:ser="http://se <soapenv:Header/>

```
<soapenv:Body>
\Box\boxdot<ser:cancelaCFDI>
```
<usuarioSIFEI>POMN8004301K0</usuarioSIFEI>

<passwordSifei>Ab+123456</passwordSifei>

<rfcEmisor>LAN7008173R5</rfcEmisor>

<pfx>MIIMCQIBAzCCC88GCSqGSIb3DQEHAaCCC8AEggu8MIILuDCCBm8GCSqGSIb3DQEHBqCCBmAwggZcAgEAMI

```
<passwordPfx>12345678a</passwordPfx>
         <!--Zero or more repetitions:-->
         <uuids>5DF4ACA2-8730-4A23-AF7F-AF9EDACE3269</uuids>
      </ser:cancelaCFDI>
   </soapenv:Body>
</soapenv:Envelope>
```
#### <span id="page-5-1"></span>3.1.5 Respuesta SOAP

```
日 <S:Envelope xmlns: S="http://schemas.xmlsoap.org/soap/envelope/">
     <S:Body>
\Box<ns2:cancelaCFDIResponse xmlns:ns2="http://service.sifei.cancelacion/">
\Box<return><![CDATA[<Acuse Fecha="2018-02-21T18:15:45.355-06:00" RfcEmisor="LAN7008173R5"><Folios x
        </ns2:cancelaCFDIResponse>
     </S:Body>
  </S:Envelope>
```
#### <span id="page-5-2"></span>3.1.6 Respuesta

- El SAT regresa el código de respuesta 201 si la solicitud de cancelación se realizó exitosamente ya sea para aprobación por parte del receptor o si el comprobante se canceló sin autorización, por consiguiente habrá que verificar el estado del CFDI a través del método **consultaSATCFDI**
- Si hay algún error durante el proceso del servicio de SIFEI, este devolverá una excepción con un Código de Error y un mensaje con la descripción de dicho código.
- Si hay un error en el servicio del SAT, se devolverá un acuse con dicho código de error.

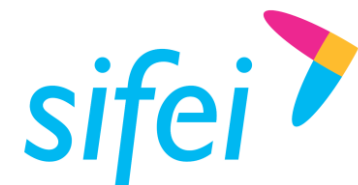

#### <span id="page-6-0"></span>3.2 cfdiRelacionado

#### <span id="page-6-1"></span>3.2.1 Objetivo

Obtener el (los) UUID relacionado(s) para cancelar primero estos comprobantes.

**Nota:** Un CFDI relacionado con estatus "NO CANCELABLE" únicamente podrá cambiar su estatus a "CANCELABLE" si se cancelan primero todos los CFDI's que tenga relacionados.

Se puede verificar si un CFDI se encuentra en estatus "NO CANCELABLE" a través del método **consultaSATCFDI.**

#### <span id="page-6-2"></span>3.2.2 Llamada

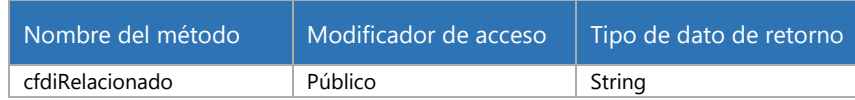

#### <span id="page-6-3"></span>3.2.3 Parámetros

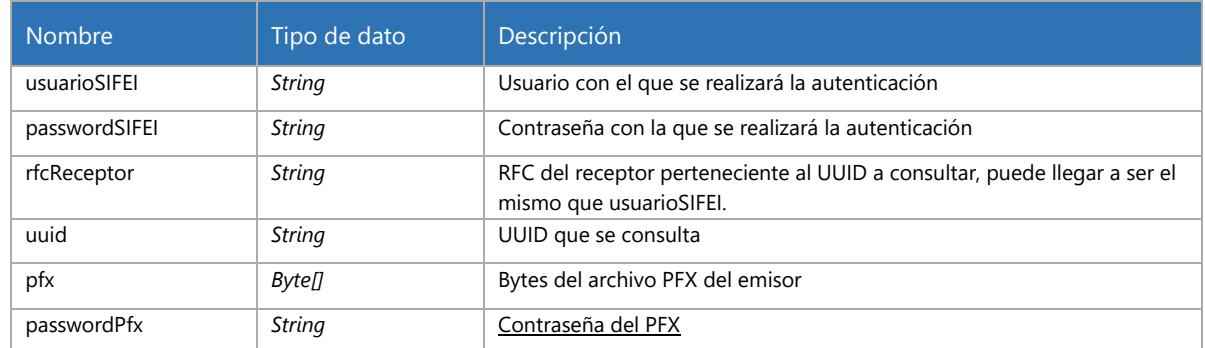

#### <span id="page-6-4"></span>3.2.4 Petición SOAP

E <soapenv:Envelope xmlns:soapenv="http://schemas.xmlsoap.org/soap/envelope/" xmlns:ser="http://serv <soapenv:Header/>

- $\Box$ <soapenv:Body>  $\Box$ 
	- <ser:cfdiRelacionado>

<usuarioSIFEI>P00560518KW7</usuarioSIFEI>

<passwordSIFEI>Ap+1234567a</passwordSIFEI>

<rfcReceptor>AC0560518KW7</rfcReceptor>

<uuid>5DF4ACA2-8730-4A23-AF7F-AF9EDACE3269</uuid>

<pfx>MIIMCQIBAzCCC88GCSqGSIb3DQEHAaCCC8AEggu8MIILuDCCBm8GCSqGSIb3DQEHBqCCBmAwggZcAgEAMIIG\

<passwordPfx>12345678a</passwordPfx> </ser:cfdiRelacionado> </soapenv:Body> </soapenv:Envelope>

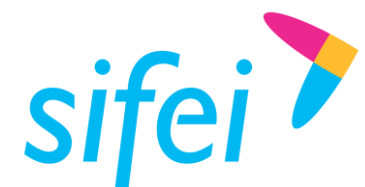

SOLUCIÓN INTEGRAL DE FACTURACIÓN ELECTRÓNICA E Primera Privada de Oriente 17 No. 32, Col. Centro, Orizaba, Ver. CP 94300, Tel. (272) 726-6999

#### <span id="page-7-0"></span>3.2.5 Respuesta SOAP

```
E <S:Envelope xmlns: S="http://schemas.xmlsoap.org/soap/envelope/">
     <S:Body>
\Box\boxdot<ns2:cfdiRelacionadoResponse xmlns:ns2="http://service.sifei.cancelacion/">
           <return><! [CDATA]<ProcesarRespuestaResult><UuidConsultado>6C04C881-240A-41B8-B5A0-B18270C4
        </ns2:cfdiRelacionadoResponse>
     </S:Body>
  </S:Envelope>
```
#### <span id="page-7-1"></span>3.2.6 Respuesta

• Si el CFDI, tiene CFDI relacionados retornará el código 2000 mostrando los UUID relacionados Ejemplo:

<return><![CDATA[<ProcesarRespuestaResult><UuidConsultado>6C04C881-240A-41B8-B5A0- B18270C4438F</UuidConsultado><Resultado>WS Consulta CFDI relacionados RfcReceptor: URU070122S28 - folio físcal: 6C04C881-240A-41B8-B5A0-B18270C4438F - Clave: 2000 - Se encontraron CFDI relacionados</Resultado><UuidsRelacionadosPadres><UuidPadre><Uuid>4E5AF780-3E31-4876- 9410-

856DB9D92121</Uuid><RfcEmisor>MSE061107IA8</RfcEmisor><RfcReceptor>URU070122S28</RfcRec eptor></UuidPadre></UuidsRelacionadosPadres><UuidsRelacionadosHijos/></ProcesarRespuestaResult >]]></return>

#### *Nota: Este acuse de respuesta es directamente de SAT*

- En caso de no existir CFDI relacionado, el código de respuesta será el 2001.
- Si hay algún error durante el proceso del servicio de SIFEI, este devolverá una excepción con un código de error y un mensaje con la descripción de dicho código.
- Si hay un error en el servicio del SAT, se devolverá un acuse con dicho código de error.

#### <span id="page-7-2"></span>3.3 consultaSATCFDI

#### <span id="page-7-3"></span>3.3.1 Objetivo

Consulta el estatus de un CFDI para saber si ya fue cancelado, o en su caso si es No cancelable, o si se encuentra vigente, la información que se proporciona en este método debe ser la generada en el qr.

Este método en particular se consume directamente con el SAT ya que es el único que se encuentra público para los contribuyentes y no es necesario que sea a través de un PCCFDI.

#### <span id="page-7-4"></span>3.3.2 Llamada

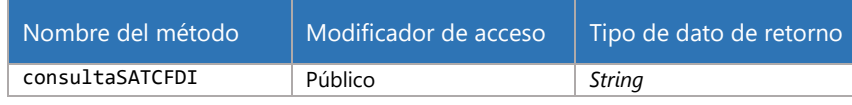

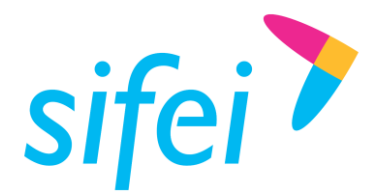

SOLUCIÓN INTEGRAL DE FACTURACIÓN ELECTRÓNICA E Primera Privada de Oriente 17 No. 32, Col. Centro, Orizaba, Ver. CP 94300, Tel. (272) 726-6999

#### <span id="page-8-0"></span>3.3.3 Parámetros

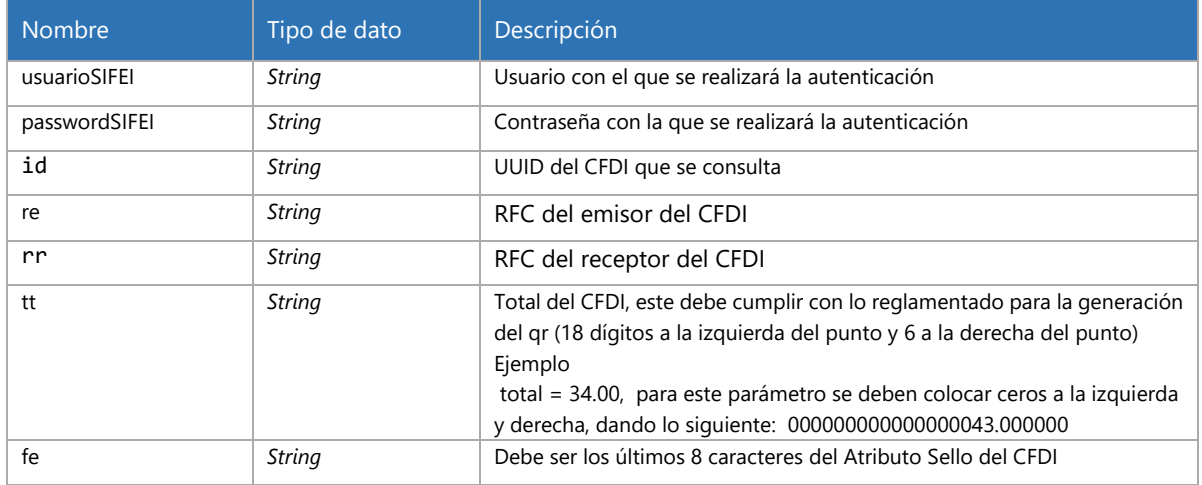

#### <span id="page-8-1"></span>3.3.4 Petición SOAP

```
□ <soapenv:Envelope xmlns:soapenv="http://schemas.xmlsoap.org/soap/
    <soapenv:Header/>
\Box<soapenv:Body>
       <ser:consultaSATCFDI>
\Box<usuarioSIFEI>P00560518KW7</usuarioSIFEI>
          <passwordSIFEI>Ab+1234567</passwordSIFEI>
          <id>5DF4ACA2-8730-4A23-AF7F-AF9EDACE3269</id>
          <re>LAN7008173R5</re>
          <rr>URU070122S28</rr>
          <fe>ejit+w==</fe>
       </ser:consultaSATCFDI>
    </soapenv:Body>
 </soapenv:Envelope>
```
#### <span id="page-8-2"></span>3.3.5 Respuesta SOAP

```
日<S:Envelope xmlns:S="http://schemas.xmlsoap.org/soap/envelope/">
\Box\leq: Body>
        <ns2:consultaSATCFDIResponse xmlns:ns2="http://service.sifei.cancelacion/">
\Box<return><![CDATA[<ConsultaResult><ns1:CodigoEstatus xmlns:ns1="http://schemas.datacontract.org/2004
        </ns2:consultaSATCFDIResponse>
     </S:Body>
  </S:Envelope>
```
#### <span id="page-8-3"></span>3.3.6 Respuesta

Ejemplo de acuse recibido del SAT:

<ConsultaResult><ns1:CodigoEstatus

xmlns:ns1="http://schemas.datacontract.org/2004/07/Sat.Cfdi.Negocio.ConsultaCfdi.Servicio">S - Comprobante obtenido satisfactoriamente.</ns1:CodigoEstatus><ns1:EsCancelable xmlns:ns1="http://schemas.datacontract.org/2004/07/Sat.Cfdi.Negocio.ConsultaCfdi.Servicio">Cancelable con aceptación</ns1:EsCancelable><ns1:Estado

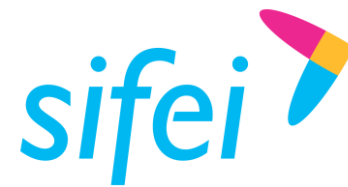

xmlns:ns1="http://schemas.datacontract.org/2004/07/Sat.Cfdi.Negocio.ConsultaCfdi.Servicio">Cancelado </ns1:Estado><ns1:EstatusCancelacion

xmlns:ns1="http://schemas.datacontract.org/2004/07/Sat.Cfdi.Negocio.ConsultaCfdi.Servicio">Cancelado sin aceptación</ns1:EstatusCancelacion></ConsultaResult>

En caso de que haya algún error durante el proceso, el servicio devolverá una excepción con un Código de Error y un mensaje con la descripción de dicho código.

#### <span id="page-9-0"></span>3.4 peticionesPendientes

#### <span id="page-9-1"></span>3.4.1 Objetivo

Obtener peticiones pendientes de aprobar o rechazar para un receptor en particular, una vez consultado esto, se puede hacer uso del método **procesarRespuesta**

Cuando se solicita la cancelación de un CFDI y este debe ser cancelado por aprobación del receptor, es posible verificar las solicitudes realizadas y así poder aceptar o rechazar un CFDI.

#### <span id="page-9-2"></span>3.4.2 Llamada

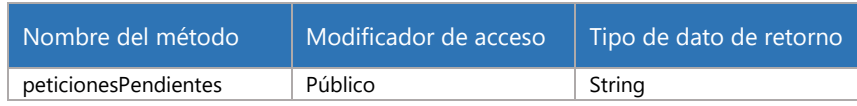

#### <span id="page-9-3"></span>3.4.3 Parámetros

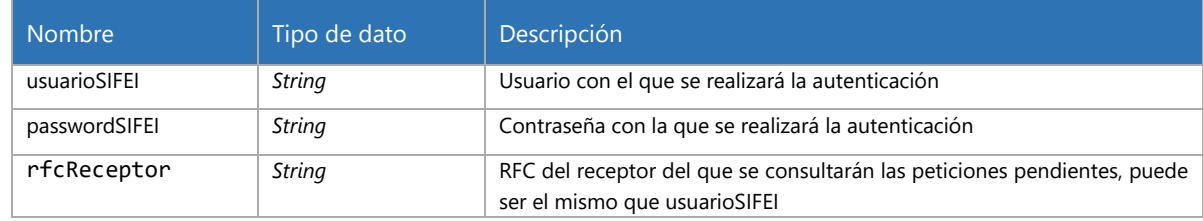

#### <span id="page-9-4"></span>3.4.4 Petición SOAP

```
E <soapenv:Envelope xmlns:soapenv="http://schemas.xmlsoap.org/soap/envelope/" xm
     <soapenv:Header/>
\Box<soapenv:Body>
\Box<ser:peticionesPendientes>
           <usuarioSIFEI>P00560518KW7</usuarioSIFEI>
           <passwordSIFEI>Ab+1234567ak/passwordSIFEI>
           <rfcReceptor>URU070122S28</rfcReceptor>
        </ser:peticionesPendientes>
     </soapenv:Body>
```

```
</soapenv:Envelope>
```
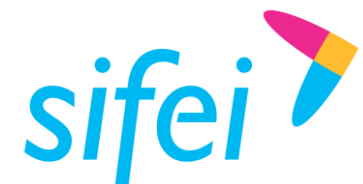

SOLUCIÓN INTEGRAL DE FACTURACIÓN ELECTRÓNICA E Primera Privada de Oriente 17 No. 32, Col. Centro, Orizaba, Ver. CP 94300, Tel. (272) 726-6999

#### <span id="page-10-0"></span>3.4.5 Respuesta SOAP

```
\boxminus <S:Envelope xmlns:S="http://schemas.xmlsoap.org/soap/envelope/">
     <S:Body>
\Box\Box<ns2:peticionesPendientesResponse xmlns:ns2="http://service.sifei.cancelacion/">
           <return>&lt;ObtenerPeticionesPendientesResult CodEstatus="1100">&lt;UUID>A9CC98B1-39CE-465C-AE
        </ns2:peticionesPendientesResponse>
     \leq/S:Body>
 </S:Envelope>
```
#### <span id="page-10-1"></span>3.4.6 Respuesta

En caso de que haya algún error durante el proceso, el servicio devolverá una excepción con un código de error y un mensaje con la descripción de dicho código.

#### <span id="page-10-2"></span>3.5 procesarRespuesta

#### <span id="page-10-3"></span>3.5.1 Objetivo

Procesar respuesta para un CFDI pendiente de aprobar, la respuesta del Web Service será "Aceptacion" (sin acento) o "Rechazo".

#### <span id="page-10-4"></span>3.5.2 Llamada

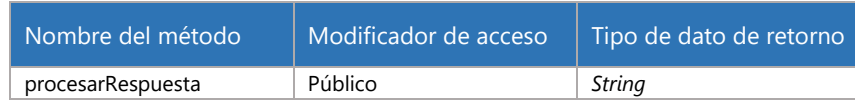

#### <span id="page-10-5"></span>3.5.3 Parámetros

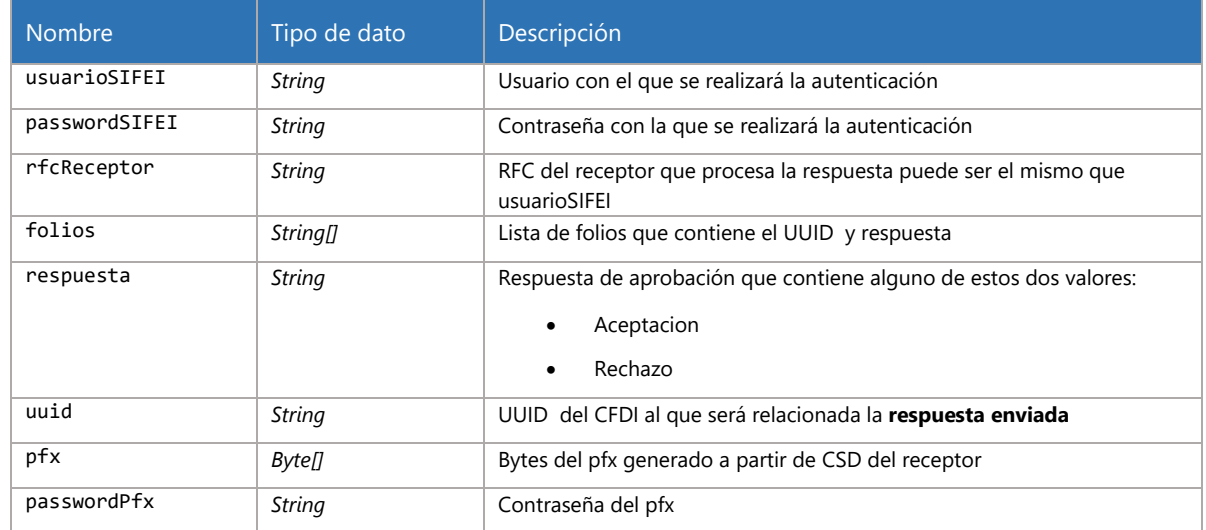

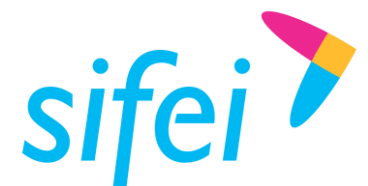

SOLUCIÓN INTEGRAL DE FACTURACIÓN ELECTRÓNICA E Primera Privada de Oriente 17 No. 32, Col. Centro, Orizaba, Ver. CP 94300, Tel. (272) 726-6999

<span id="page-11-0"></span>3.5.4 Petición SOAP

```
|⊟<mark><soapenv:Envelope</mark> xmlns:soapenv="http://schemas.xmlsoap.org/soap/
    <soapenv:Header/>
E
     <soapenv:Body>
o
        <ser:procesarRespuesta>
           <usuarioSIFEI>PI0560518Kl7</usuarioSIFEI>
           <passwordSIFEI>Ab+1234567a</passwordSIFEI>
           <rfcReceptor>URU070122S28</rfcReceptor>
           <!-- One or more repetitions:-->
\Box<folios>
              <respuesta>Rechazo</respuesta>
              <uuid>5DF4ACA2-8730-4A23-AF7F-AF9EDACE3269</uuid>
           </folios>
           <pfx>MIIMMQIBAzCCC/cGCSqGSIb3DQEHAaCCC+gEggvkMIIL4DCCBpc
           <passwordPfx>12345678a</passwordPfx>
        </ser:procesarRespuesta>
     </soapenv:Body>
 </soapenv:Envelope>
```
#### <span id="page-11-1"></span>3.5.5 Respuesta SOAP

```
日<S:Envelope xmlns:S="http://schemas.xmlsoap.org/soap/envelope/">
\Box<S:Body>
\Box<ns2:procesarRespuestaResponse xmlns:ns2="http://service.sifei.cancelacion/">
           <return><![CDATA[<ProcesarRespuestaResult RfcReceptor="URU070122S28" RfcPac="DAL050601L35"
        </ns2:procesarRespuestaResponse>
     </S:Body>
 </S:Envelope>
```
#### <span id="page-11-2"></span>3.5.6 Respuesta

Ejemplo de acuse por parte del SAT:

<ProcesarRespuestaResult RfcReceptor="URU070122S28" RfcPac="DAL050601L35" CodEstatus="1000" Fecha="2018-07-11T13:02:49.0295544"><Folios Respuesta="Rechazo"><UUID>A9CC98B1-39CE-465C-AEC0-51CA3335280A</UUID><EstatusUUID>1000</EstatusUUID></Folios><Signature Id="SelloSAT" xmlns="http://www.w3.org/2000/09/xmldsig#"><SignedInfo><CanonicalizationMethod Algorithm="http://www.w3.org/TR/2001/REC-xml-c14n-20010315"/><SignatureMethod Algorithm="http://www.w3.org/2001/04/xmldsig-more#hmac-sha512"/><Reference URI=""><Transforms><Transform Algorithm="http://www.w3.org/TR/1999/REC-xpath-19991116"><XPath>not(ancestor-or-self::\*[localname()='Signature'])</XPath></Transform></Transforms><DigestMethod Algorithm="http://www.w3.org/2001/04/xmlenc#sha512"/><DigestValue>cdF3z+We05qXt0yrb0VnAjrjXu 8QgQpKLPTHvDu+NOCPS97XeFwVFkHiUDroq7fXGA1+g4KcPuQEY2w7YTC6Iw==</DigestValue></Refere nce></SignedInfo><SignatureValue>La3KB5IUi3Wr+wEZVeWV0nQkWtmPrMFwypQyYKB7HTH+qRNtJs8 +nOVF2KznAX5Jo0fk9QrqTB3ltfZtEhMsJA==</SignatureValue><KeyInfo><KeyName>BF66E582888CC84 5</KeyName><KeyValue><RSAKeyValue><Modulus>n5YsGT0w5Z70ONPbqszhExfJU+KY3Bscftc2jxUn4w xpSjEUhnCuTd88OK5QbDW3Mupoc61jr83lRhUCjchFAmCigpC10rEntTfEU+7qtX8ud/jJJDB1a9lTIB6bhBN//X 8IQDjhmHrfKvfen3p7RxLrFoxzWgpwKriuGI5wUlU=</Modulus><Exponent>AQAB</Exponent></RSAKey Value></KeyValue></KeyInfo></Signature></ProcesarRespuestaResult>

En caso de que haya algún error durante el proceso, el servicio devolverá una excepción con un código de error y un mensaje con la descripción de dicho código.

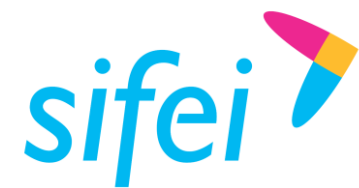

# <span id="page-12-0"></span>4. Listas de códigos de error

<span id="page-12-1"></span>4.1 Códigos de error definidos por el SAT específicamente para cancelación

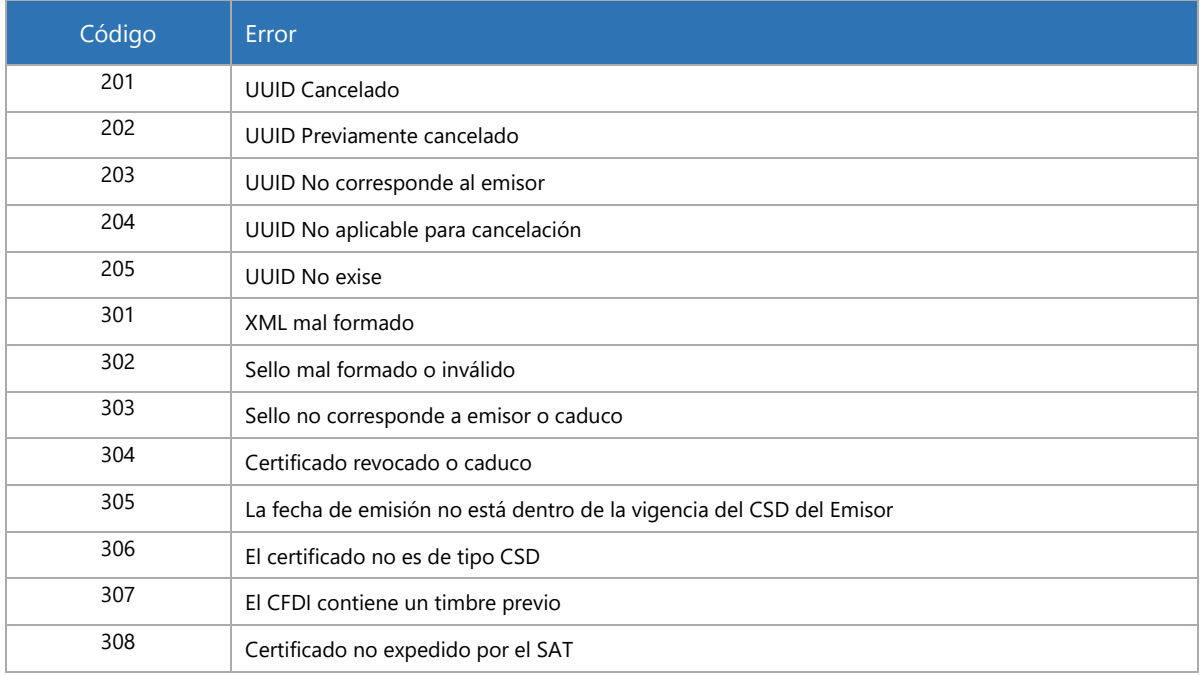

<span id="page-12-2"></span>4.2 Códigos de error definidos por el SAT para peticiones pendientes (método peticionesPendientes)

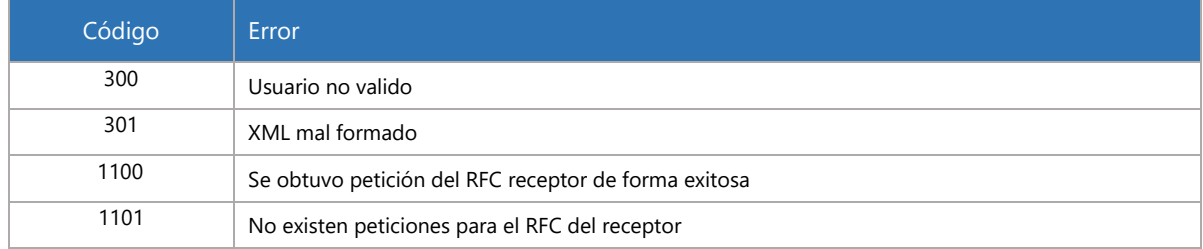

<span id="page-12-3"></span>4.3 Códigos de error definidos por el SAT para procesar respuesta (método procesarRespuesta)

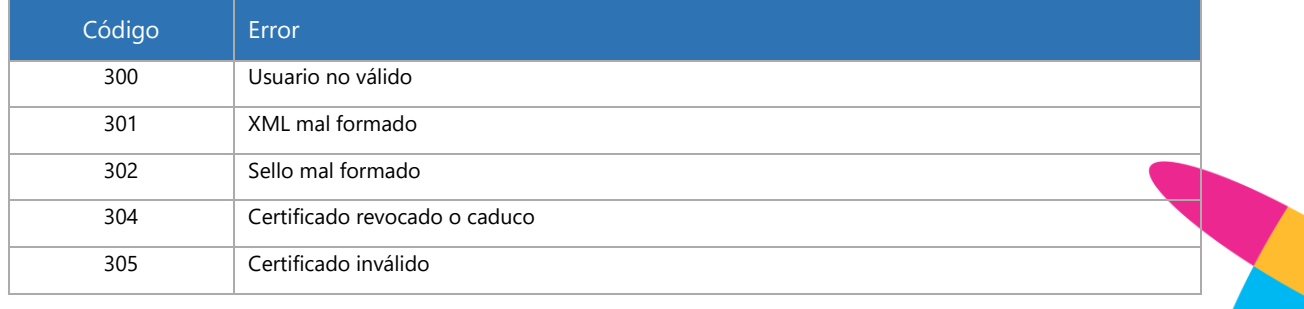

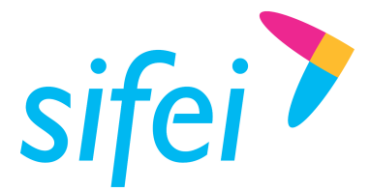

SOLUCIÓN INTEGRAL DE FACTURACIÓN ELECTRÓNICA E Primera Privada de Oriente 17 No. 32, Col. Centro, Orizaba, Ver. CP 94300, Tel. (272) 726-6999

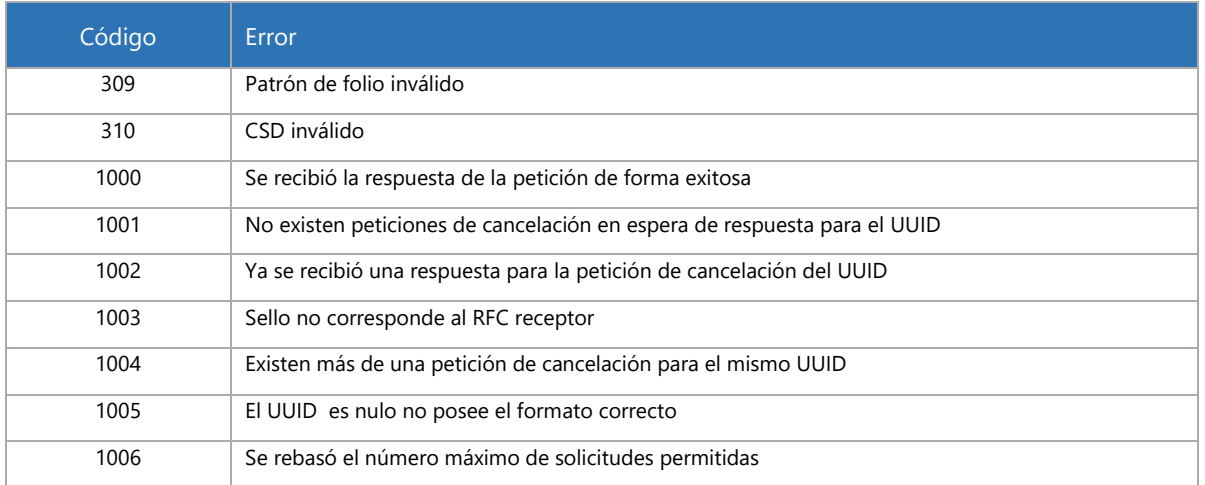

<span id="page-13-0"></span>4.4 Códigos de error definidos por el SAT para CFDI relacionados (método cfdiRelacionado)

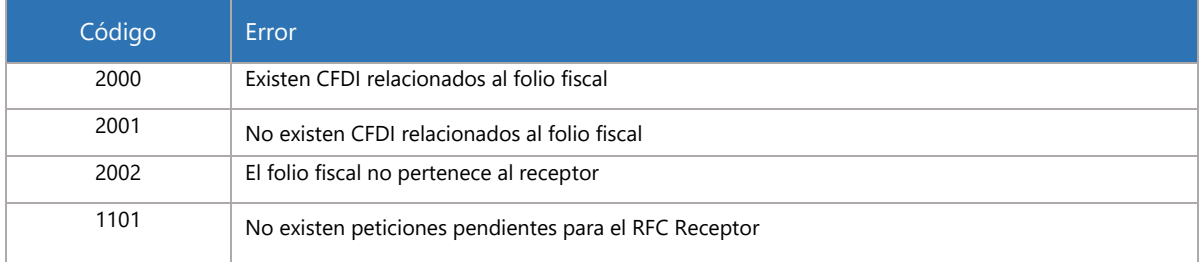

# <span id="page-13-1"></span>4.5 Códigos de error para retenciones

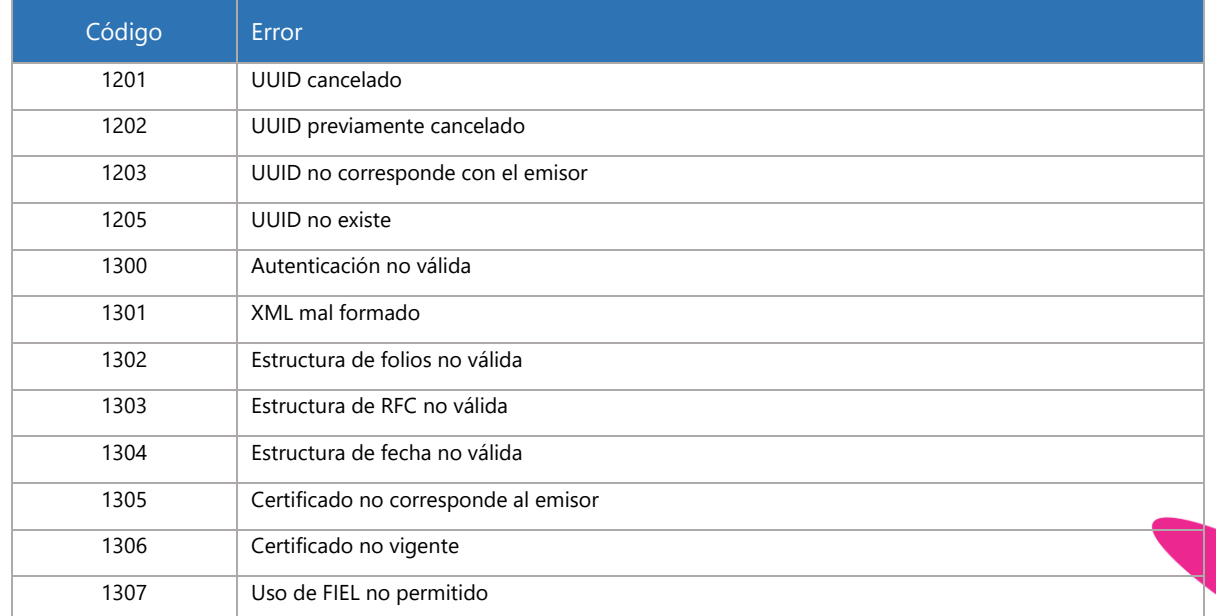

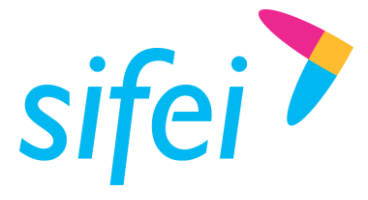

**MANUAL TÉCNICO DE SIFEI WEB SERVICE IN** CANCELACIÓN CANCELACIÓN

SOLUCIÓN INTEGRAL DE FACTURACIÓN ELECTRÓNICA E INFORMÁTICA SIFEI S. A. DE C. V. Primera Privada de Oriente 17 No. 32, Col. Centro, Orizaba, Ver. CP 94300, Tel. (272) 726-6999

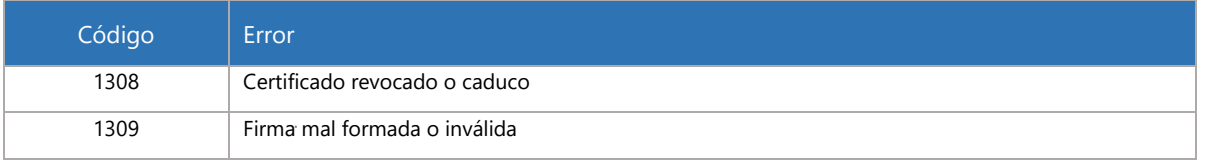

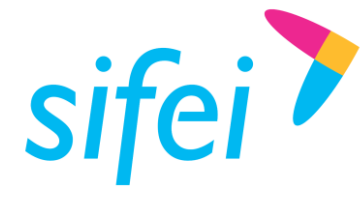

SOLUCIÓN INTEGRAL DE FACTURACIÓN ELECTRÓNICA E Primera Privada de Oriente 17 No. 32, Col. Centro, Orizaba, Ver. CP 94300, Tel. (272) 726-6999

# <span id="page-15-0"></span>5. Anexo 1 - WSDL

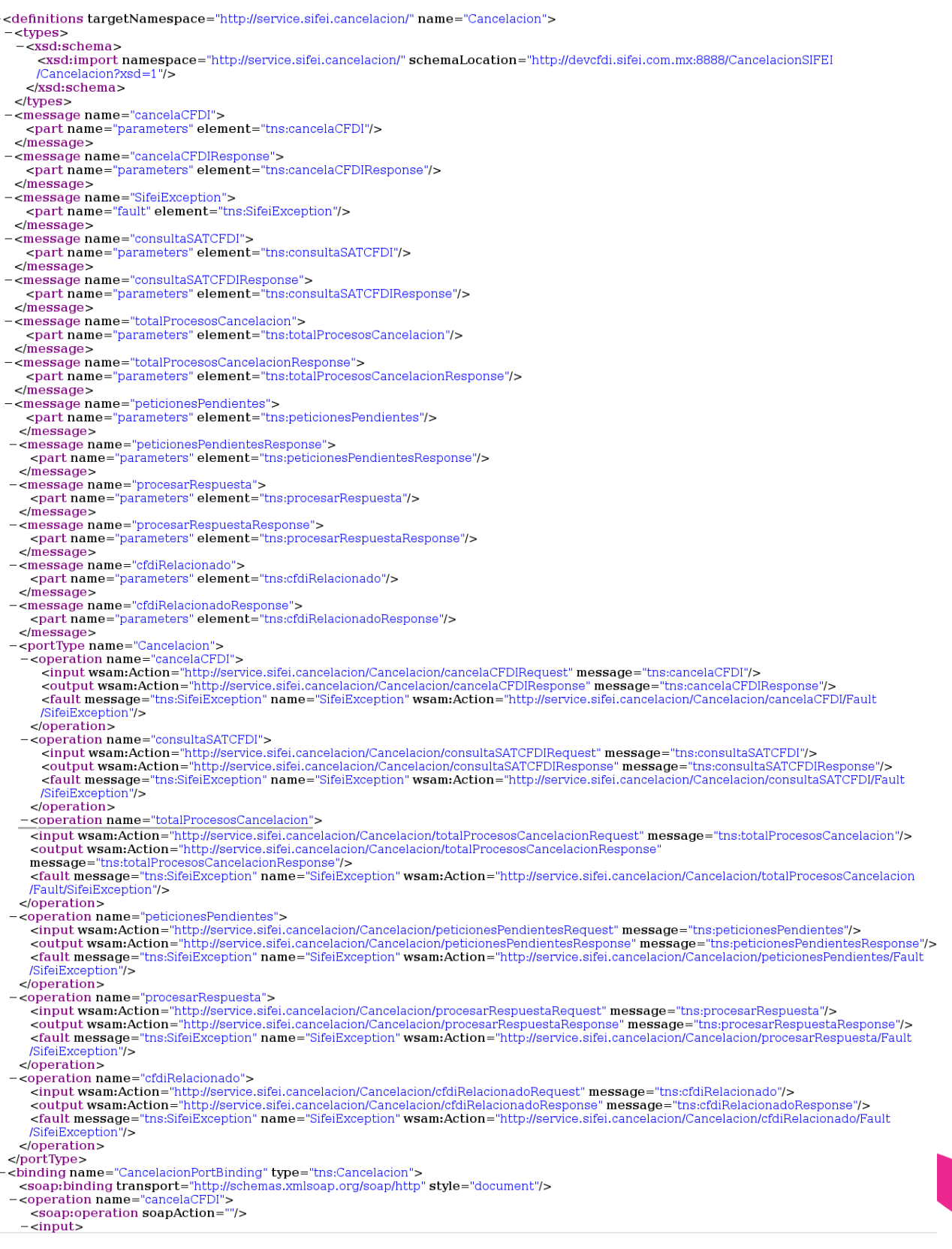

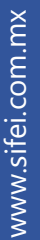

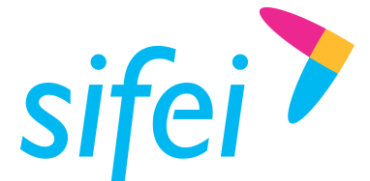

SOLUCIÓN INTEGRAL DE FACTURACIÓN ELECTRÓNICA E Primera Privada de Oriente 17 No. 32, Col. Centro, Orizaba, Ver. CP 94300, Tel. (272) 726-6999

<soap:body use="literal"/>  $\langle$ input>  $-$ < $\ddot{\text{output}}$ <soap:body use="literal"/>  $\le$ /output> - < fault name="SifeiException"> <soap:fault name="SifeiException" use="literal"/>  $\epsilon$  fault  $\sim$  $<$ /operation> <operation name="consultaSATCFDI"> <soap:operation soapAction=""/>  $-\epsilon$ input> <soap:body use="literal"/><br></input>  $-$  <output> <soap:body use="literal"/>  $\le$ /output> -<fault name="SifeiException"> <soap:fault name="SifeiException" use="literal"/>  $\frac{1}{\text{d}}$  $\alpha$ -<operation name="totalProcesosCancelacion"> <soap:operation soapAction=""/>  $\langle$ input $\rangle$ <soap:body use="literal"/>  $\langle$ input $\rangle$ -<output> <soap:body use="literal"/>  $\le$ /output> - <fault name="SifeiException"><br><soap:fault name="SifeiException" use="literal"/>  $\frac{1}{2}$ </operation> - <operation name="peticionesPendientes"> <soap:operation soapAction=""/>  $\langle$ input $\rangle$ <soap:body use="literal"/>  $\langle$ input> =<output><br><soap:body use="literal"/>  $\alpha$ -/output -<fault name="SifeiException"> <soap:fault name="SifeiException" use="literal"/>  $\le$ /fault>  $<$ /operation> -<operation name="procesarRespuesta"> <soap:operation soapAction=""/>  $-\epsilon$ input $>$ <soap:body use="literal"/>  $\frac{320}{4}$  $-$  < output > <soap:body use="literal"/>  $\le$ /output> -vouque<br>- <fault name="SifeiException"><br>- <soap:fault name="SifeiException" use="literal"/>  $\langle$ fault> </operation> <operation name="cfdiRelacionado"> <soap:operation soapAction=""/>  $\langle$  input $\rangle$ <soap:body use="literal"/>  $\langle$ input> -<output> <soap:body use="literal"/>  $\le$ /output> -<fault name="SifeiException"> <soap:fault name="SifeiException" use="literal"/>  $\langle$ fault> </operation>  $\alpha$  /binding  $>$ -xpaning<br>-xservice name="CancelacionPort" binding="tns:CancelacionPortBinding"><br>-xport name="CancelacionPort" binding="tns:CancelacionPortBinding"> <soap:address location="http://devcfdi.sifei.com.mx:8888/CancelacionSIFEI/Cancelacion"/>  $<$ /port>  $<$ /service>

</definitions>

Página 14 de 16 Agosto 2018 - Agosto 2018 - Agosto 2018 - Agosto 2018 - Agosto 2018 - Agosto 2018

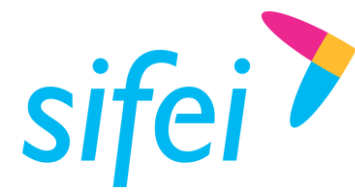

SOLUCIÓN INTEGRAL DE FACTURACIÓN ELECTRÓNICA E Primera Privada de Oriente 17 No. 32, Col. Centro, Primera Privada de Oriente 17 No. 32, Col. (<br>Orizaba, Ver. CP 94300, Tel. (272) 726-6999

# <span id="page-17-0"></span>6. Glosario de términos y acrónimos

**XML.** *Extensible Markup Language*. Es el lenguaje de programación utilizado para crear facturas electrónicas y en realdad se utiliza para distintos tipos de documentos informáticos.

**UUID.** Identificador único universal. En factura electrónica se utiliza como folio para poder identificar de manera única a un comprobante.

**COMPROBANTES FISCALES.** Documentos que amparan transacciones comerciales, que pueden estar generados en forma electrónica o en papel.

**CFDI.** Comprobantes Fiscales Digitales a través de Internet. Éste es el nuevo mecanismo de comprobación fiscal, actualmente en su versión 3.3. Añade un timbrado a los XML generados por los emisores que sellan los PAC para asegurar su estructura principal y brindar legitimidad al comprobante.

**PFX.** Un archivo de Personal Information Exchange (.pfx, Intercambio de Información Personal) se utiliza para almacenar las claves privadas y públicas de un Software Publisher Certificate (SPC, Certificado de Editor de Software) para liberar una firma.

**SIFEI.** Solución Integral de Facturación Electrónica e Informática SIFEI S. A. de C. V.

**SOAP.** Simple Object Access Protocol, es un protocolo estándar que define cómo dos objetos en diferentes procesos pueden comunicarse por medio de intercambio de datos XML.

**XSD.** XML (Definition) Schema es un lenguaje de esquema utilizado para describir la estructura y las restricciones de los contenidos de los documentos XML de una forma muy precisa. WSDL. Web Services Description Language, es un formato XML que se utiliza para describir servicios Web

# <span id="page-17-1"></span>7. Referencias

Conferencia del SAT. Recuperado de: [https://www.youtube.com/watch?v=tSUYB\\_jjs-Y](https://www.youtube.com/watch?v=tSUYB_jjs-Y)

Portal SAT, nuevo esquema de cancelación https://www.sat.gob.mx/consultas/91447/nuevo-esquema-de-cancelacion

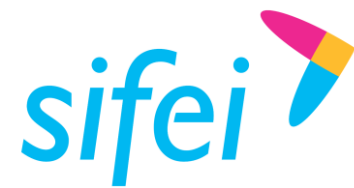

# <span id="page-18-0"></span>8. Información de contacto con SIFEI

## CENTRO DE SOPORTE TÉCNICO SIFEI

Acceso a recursos de Soporte Técnico de los productos y servicios de SIFEI, Preguntas Frecuentes, Manuales de Usuario, Manuales Técnicos, Notas Técnicas, entre otros.

Dirección electrónica [Centro de Soporte Técnico SIFEI](http://www.sifei.com.mx/soporte)

#### TELÉFONOS DE CONTACTO

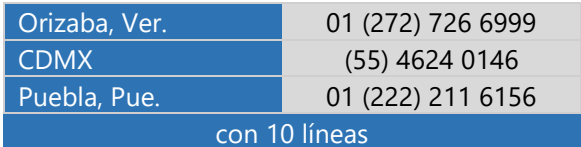

#### ATENCIÓN A INCIDENTES

La atención a incidentes se realizará mediante una herramienta de gestión de incidentes y la comunicación se realizará mediante correo electrónico.

Correo Electrónico [soporte@sifei.com.mx](mailto:soporte@sifei.com.mx)

#### HORARIO DE ATENCIÓN

El horario de atención a clientes y de Soporte Técnico para para preguntas, dudas o problemas de la aplicación es:

Lunes a viernes **De 09:00 a 19:00 hrs.** 

#### PÁGINAS OFICIALES DE SIFEI

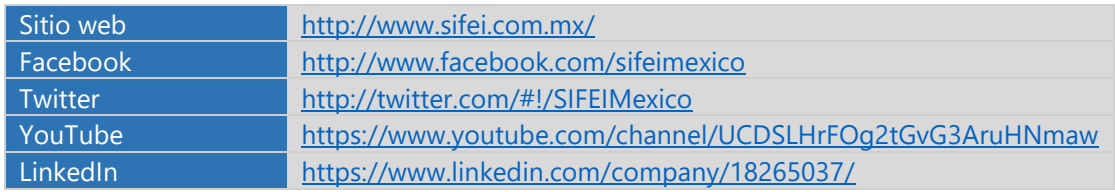

UBICACIÓN DE OFICINA MATRIZ

Primera Privada de Oriente 17 No. 32 Col. Centro, Orizaba, Veracruz, México CP 94300

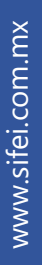